## How to apply to take the TOEIC Testing @UBU (via https://ubultc.ubu.ac.th/)

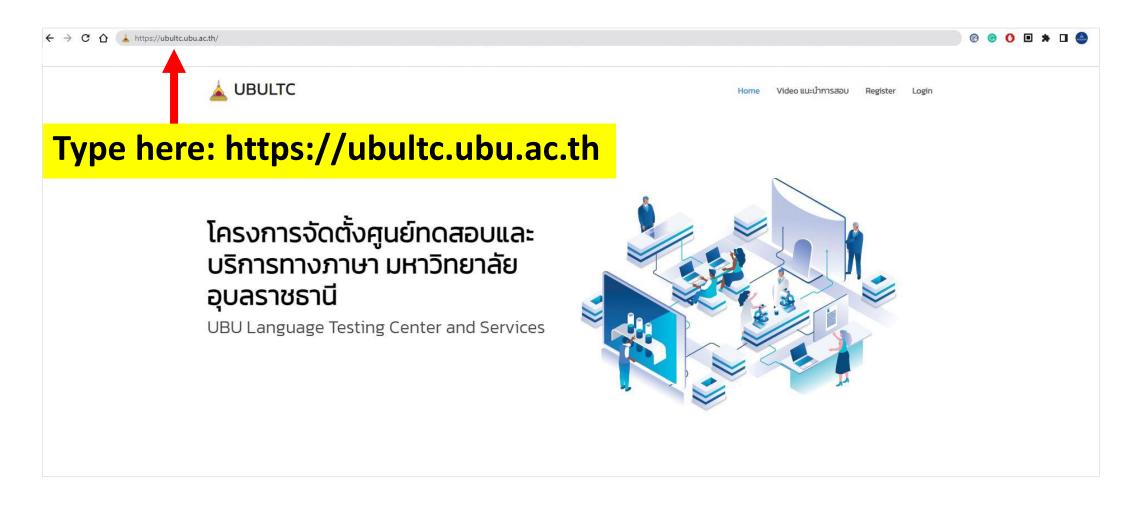

### **Step 1 : Registration**

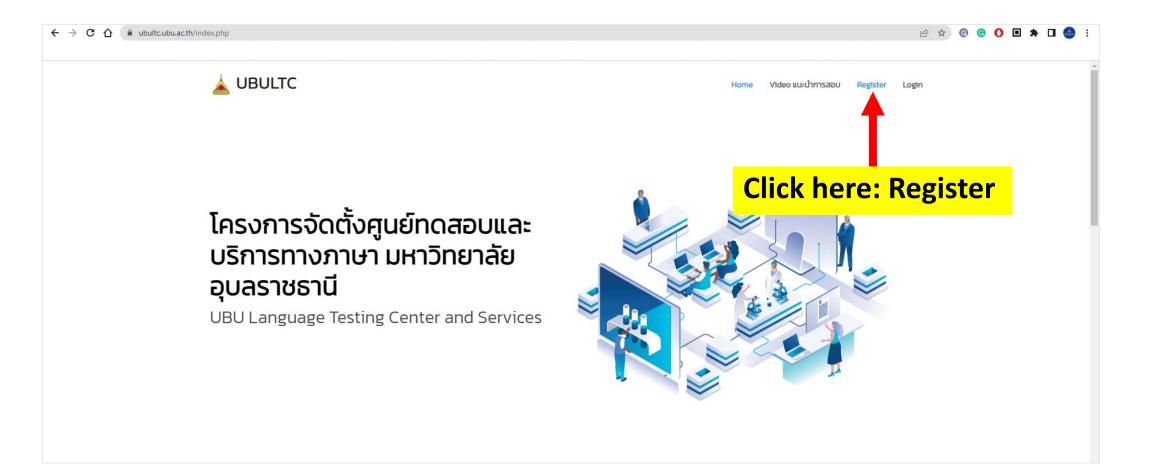

### Step 2 : Fill in your name to register membership

| ← → C ☆ 🏔 ubultc.ubu.ac.th/register.php |                                                                                                    | 🖻 🖈 💿 🗿 🖬 🗯 🖬 🥌 E                         |
|-----------------------------------------|----------------------------------------------------------------------------------------------------|-------------------------------------------|
| 🛓 UBULTC                                |                                                                                                    | Home Video แนะนำการสอบ Register Login     |
| สมัครสมาชิก/Register                    |                                                                                                    |                                           |
|                                         | Ei ชื่อภาษาไทย (First Name in Thai):         (If you are not Thai, please type (-) and skip to the next question.)         ชื่อภาษาไทย         Ei นามสกุลภาษาไทย (Last Name in Thai):         (If you are not Thai, please type (-) and skip to the next question.)         นามสกุลภาษาไทย         (If you are not Thai, please type (-) and skip to the next question.)         นามสกุลภาษาไทย         Ei ชื่อภาษาอังกฤษ (First Name in English):         ชื่อภาษาอังกฤษ         Ei นามสกุลภาษาอังกฤษ (Last Name in English):         นามสกุลภาษาอังกฤษ (Last Name in English):         นามสกุลภาษาอังกฤษ         Ei นามสกุลภาษาอังกฤษ         Ei อากปะ (Status): <ul> <li>นามสกุลภาษาอังกฤษ</li> <li>(Jon Ratchathani University student/professor/staff)</li> <li>บักเรียน/บุคคลภายบอก (Secondary school student , Other)</li> </ul> | Please fill out<br>all the<br>information |
|                                         | 🖸 <b>E-mail</b> :<br>ระบุ E-mail ที่สามารถติดต่อได้ (และใช้เป็น Username เข้าใช้งาน)                                                                                                    | Information                               |
|                                         | A UBU Internet Account Username :<br>UBU Internet Account Username<br>*หวอมปีแม้อต้อนรวมหรวิทยาลัยอนครวชรวมี ให้ใส่มีมารหัสมัอต้อนรวยองท่วน เช่น 61xxxxxxxx                                                                                                    |                                           |

### Step 3 : Confirm your info. and register membership

| ← → C ☆ 🏽 ubultc.ubu.ac.th/register.php |                                                                                                    |       |             |          | ß,    | ☆ @ © | 0 🗉 : | * 🗆 ( | <b>()</b> : |
|-----------------------------------------|----------------------------------------------------------------------------------------------------|-------|-------------|----------|-------|-------|-------|-------|-------------|
| 📥 UBULTC                                | Home                                                                                                    | Video | แนะนำการสอบ | Register | Login |       |       |       | •           |
|                                         | ชื่อภาษาอังกฤษ<br>มามสกุลภาษาอังกฤษ (Last Name in English) :<br>นามสกุลภาษาอังกฤษ<br>มามสกุลภาษาอังกฤษ<br>มามสกุลภาษาอิงกฤษ<br>มามสกุลภาษาอิงกฤษ<br>มามสกุลภาษาอิงกฤษ<br>มามสกุษาอิงกฤษ<br>มามสกุลภาษาอิงกฤษ<br>มามสกุลภาษาอิงกฤษ<br>มามสกุษาอิงกฤษ<br>มามสกุลภาษาอิงกฤษ<br>มามสกุลภาษาอิงกฤษ<br>มามสกุลภาษาอิงกฤษ<br>มามสกุลภาษาอิงกฤษ<br>มามสกุลภาษาอิงกฤษ<br>มามสกุลภาษาอิงกฤษ<br>มามสกุลภาษาอิงกฤษ<br>มามสามสาราชากิลภาษาอิงกิลภาษาอิงกิล<br>มามสามส |       |             |          |       |       |       |       |             |
|                                         | <ul> <li>OBU Internet Account Username :</li> <li>UBU Internet Account Username</li> <li>*หากเป็นนักศึกษา มหาวิทยาลัยอุบลราชธานี ให้ใส่เป็น รหัสนักศึกษาของท่าน เช่น 61xxxxxxxx</li> <li>หากเป็นอาจารย์/บุคลากร มหาวิทยาลัยอุบลราชธานี ให้ใส่เป็น Username สำหรับใช้งาน Internet เช่น adxxxxxxx</li> </ul>                                                                                                    |       |             |          |       |       |       |       |             |
|                                         |                                                                                                    |       | Con<br>Reg  |          |       |       |       |       | <           |
|                                         | สมัครสมาชิก (Register)                                                                                                    |       |             |          |       |       |       |       |             |
|                                         | สำนักงานวิเทศสัมพันธ์ สำนักงานอธิการบดี มหาวิทยาลัยอุบลราชธานี                                                                                                    |       |             |          |       |       |       |       | ↑<br>Ţ      |

## Step 4 : Login

|       | e 🕁 🖲 🕤 🐱 🖈 🛛 🤤                                                                                                    |
|-------|----------------------------------------------------------------------------------------------------|
|       | C Home Video แนะนำการสอบ Register Login                                                                                                    |
| Login |                                                                                                    |
| Login | Click here: Login                                                                                                    |
|       | <ul> <li>Usunnus Login (Login Type):</li> <li>Unifien/Johnskieuastead<br/>(Ubon Ratchathani University student/professor/staff)</li> <li>Unified/upnanteuan (Secondary school student, other)</li> <li>Usu Internet Account Username</li> <li>UBU Internet Account Username</li> <li>UBU Internet Account Password</li> <li>Dassword: UBU web portal password</li> <li>For Others</li> <li>Username: Your email address</li> <li>Password: Open your email and copy the<br/>password from UBULITC registration<br/>confirmation email</li> </ul> |

# **Step 5 : Update your profile**

| ← → C ☆ 🏾 ubultc.ubu.ac.th/profile.ph | hp                               |                                                                                                    | ビ ☆ ⑥ ⑤ 🚺 🖬                                                        | • 🛛 🧁 🗄 |
|---------------------------------------|----------------------------------|----------------------------------------------------------------------------------------------------|--------------------------------------------------------------------|---------|
| -                                     | UBULTC                           | Home Video แนะนำการสอบ Profile                                                                                       | รายการการสอบ การสอบที่ได้ลงทะเบียนไว้แล้ว Logout                   |         |
| ข้อ                                   | มมูลสมาชิก/Profile               | <b>T</b>                                                                                                    | User : ศิริฮนงค์ แสงกระจ่าง (Sirianong Saengkrajang)               |         |
|                                       | <b>1</b> Personal Information    | Click here                                                                                                    | : Profile                                                          |         |
|                                       |                                  | ผู้สมัครไปรดทราบ !<br>กรุณากรอกประวัติส่วนตัวของท่านให้ครบถ้วนก่อนการลงทะเบียนสมัครสอบ !<br>โย คลิกเพื่อแก้ไขประวัติ | Click here (from the green button to the red button) to update and |         |
|                                       | <b>€</b> ∃ ส่วนที่               | 1: ข้อมูลส่วนตัว (Part I Personal Information)                                                                       | edit your profile                                                  |         |
|                                       | <b>เลขบัตรประช</b><br>รหัสบัตรปร | ชาชนหรือเลขหนังสือเดินทาง (Citizen ID or Passport ID) *<br>เระชาชน                                                   |                                                                    |         |
|                                       |                                  | (First Name in Thai)*<br>not Thai, please type (-) and skip to the next question.)                                   |                                                                    |         |
|                                       |                                  | ษ <b>าไทย (Last Name in Thaî) *</b><br>not Thai, please type (-) and skip to the next question.)                     |                                                                    |         |

# Step 6 : Update your profile (Part I)

| ← → C ☆ 🏾 ubultc.ubu.ac.th/profile.php?act= | =edit                                                                                                    |                                                                           | 🖄 🖈 💿 🕑 🖬 🗯 🖬 🥌 E                                    |
|---------------------------------------------|----------------------------------------------------------------------------------------------------|---------------------------------------------------------------------------|------------------------------------------------------|
| 🛓 UE                                        | BULTC                                                                                                    | Home Video แนะนำการสอบ Profile รายการก                                    | าารสอบ การสอบที่ได้ลงทะเบียนไว้แล้ว Logout           |
| ข้อมูลส                                     | สมาชิก/Profile                                                                                                    | L                                                                         | User : ศิร็อนงค์ แสงกระจ่าง (Sirianong Saengkrajang) |
| t Pe                                        | ersonal Information<br>กรุณากรอกประวัติส่วนตัว                                                                                                    | <b>ผู้สมัครโปรดกราบ !</b><br>ขของท่านให้ครบถ้วนก่อนการลงทะเบียนสมัครสอบ ! |                                                      |
|                                             | ส่วนที่ 1: ข้อมูลส่วนตัว (Part I P<br>เลขบัตรประชาชนหรือเลขหนังสือเดินทาง (Cit                                                                                                    | ersonal Information)                                                      | ed button)                                           |
|                                             | รหัสบัตรประชาชน<br>ชื่อภาษาไทย (First Name in Thai) <sup>*</sup><br>(If you are not Thai, please type (-) and s<br>นามสกุลภาษาไทย (Last Name in Thai) <sup>*</sup><br>(If you are not Thai, please type (-) and s | kip to the next question.)                                                | art I: please submit<br>our personal<br>formation    |

# Step 7 : Update your profile (Part II - III)

| 🛓 UBULTC | Home Video แนะนำการสอบ Profile รายการการสอบ                                                                                               | การสอบที่ได้ลงทะเบียนไว้แล้ว Logout                                                                                                    |  |  |  |
|----------|----------------------------------------------------------------------------------------------------|----------------------------------------------------------------------------------------------------|--|--|--|
|          | 🖅 ส่วนที่ 2 : สถานะของผู้สมัคร (Part II Status of the Applicant) 🧹 🔤 🔤 👘                                                                  | ect and complete<br>t II: status                                                                                                    |  |  |  |
|          | O อาจารย์/บุคลากรทางการศึกษา (Professor/staff)                                                                                            |                                                                                                    |  |  |  |
|          | ⊖ นักเรียนระดับมัธยมศึกษาตอนปลายหรือเทียบเท่า (Secondary school student)                                                                  | <ul> <li>C. Q. (# Additional States)</li> <li>B. States Transition</li> <li>B. States Transition</li> <li>B. States Transition</li> <li>C. D. (# Spring States Transition</li> <li>C. D. (B. States Transition</li> <li>C. D. (B. States Transition</li>     &lt;</ul>                                                                                                    |  |  |  |
|          | 🖲 บุคคลภายนอก (Other)                                                                                                    | LUBULTC Home Video audimiseou Prote stamamiseou moealificancialistica lague                                                                                                    |  |  |  |
|          | 🖾 ตำแหน่ง Position:                                                                                                    | ข้อมูลสมาชิก/Profile                                                                                                    |  |  |  |
|          | Position                                                                                                    | <ul> <li>Obstructures/obstructures/obstr</li></ul> |  |  |  |
|          |                                                                                                    | การให้ข้อมูลเกื้อและนำเข้าหลักฐานปลอม มีความผิดตาม พรม. คอมพิวเตอร์ และการให้ข้อมูลเพื่อสมัครสอนในระบบของ<br>มาาวิทยาลัยชุมสราชธานี ได้เป็นการลงสายมือชื่อและรับรองความทุกต้องของผู้สมัคร ตามพระราชเป็ญญัติว่าตัวชากร<br>ทำธูกรรมหางอิโกกรอบไก พ.ศ. 244 และกาดงอิเกรอกข้อมูลชินเป็นเกืออกจนีความผิดฐานแจ้งความเก็จต่อเจ้า<br>พนักงานตามประมวลกฎหมายอาณามาตรา 177                                                                                                    |  |  |  |
|          | 🕑 ส่วนที่ 3 : ยืนยันการสมัคร (Part III Confirmation and Declaration)                                                                      | Example page of "mem                                                                                                    |  |  |  |
|          |                                                                                                    | registration and conditi                                                                                                    |  |  |  |
|          | ข้าพเจ้ายืนยันและยอมรับว่าข้อมูลที่กรอกลงในแบบฟอร์มนี้เป็นความจริงทุกประการ<br>Declaration: I certify that, to the best of gny knowledge, |                                                                                                    |  |  |  |
|          | true. ข้อกำหนดและเงื่อนไขการสมัคร Click here to re                                                                                        | ad "Member                                                                                                    |  |  |  |
|          | registration and conditions", then                                                                                                    |                                                                                                    |  |  |  |
|          |                                                                                                    | omit (blue button)                                                                                                    |  |  |  |

### **Step 8 : Select test round**

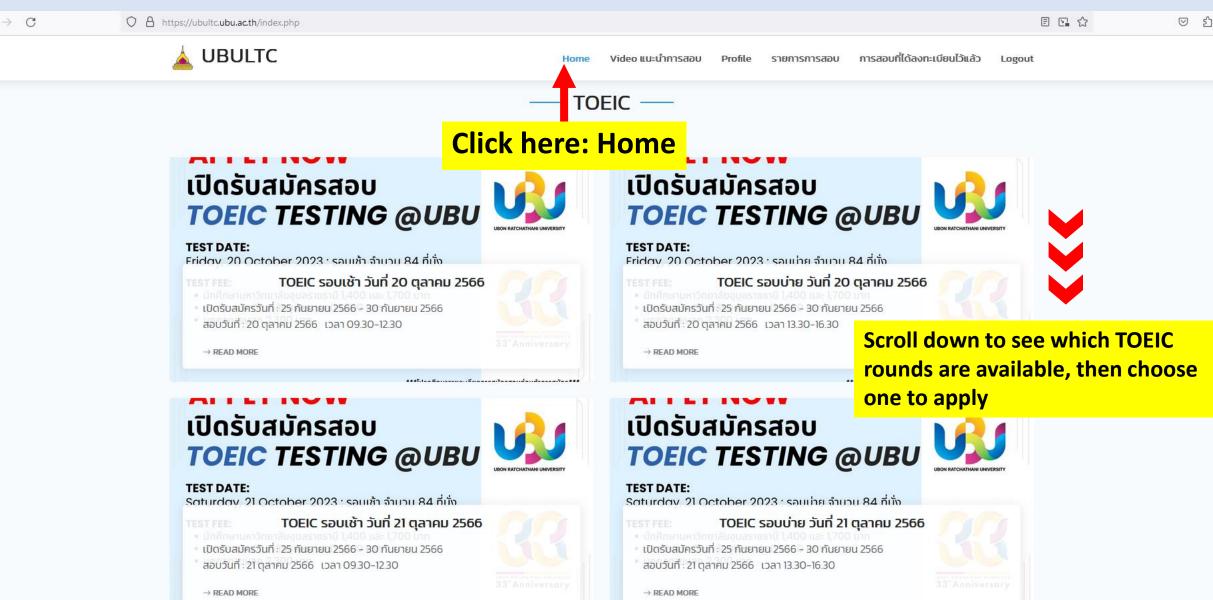

### **Step 9 : Read more details**

#### O A https://ubultc.ubu.ac.th/detail.php?id=54

🛓 UBULTC

Home Video แนะนำการสอบ Profile รายการการสอบ การสอบที่ได้ลงทะเบียนไว้แล้ว Logout

รอบการสอบ

User : ศิริอนงค์ แสงกระจ่าง (Sirianong Saengkrajang) - ประเภท : บุคคลภายนอก

### <mark>APPLY NOW</mark> เปิดรับสมัครสอบ TOEIC TESTING @UBU

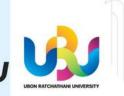

#### TEST DATE:

Friday, 20 October 2023 : รอบเช้า จำนวน 84 ที่นั่ง

#### TEST FEE:

- นักศึกษามหาวิทยาลัยอุบลราชธานี 1,400 และ 1,700 บาท
- บุคลากรมหาวิทยาลัยอุบลราชธานี 1,700 บาท
- บุคคลภายนอก 2,300 บาท

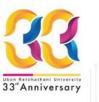

\*\*\*โปรดศึกษารายละเอียดการสมัครสอบก่อนทำการสมัคร For more information: Please contact us via inbox FB Page or Tel. 045 353052

### See more details about the test

- test application and payment
- test date and time
- test conditions

### TOEIC รอบเช้า วันที่ 20 ตุลาคม 2566

#### TOEIC รอบเช้า วันที่ 20 ตุลาคม 2566

\*\*\*โปรดศึกษารายละเอียดการสมัครสอบในหน้า Home => News => TOEIC Testing @UBU ก่อน ทำการสมัคร\*\*\*

สอบถามข้อมูลเพิ่มเติม Facebook Page: สำนักงานวิเทศสัมพันธ์ มหาวิทยาลัยอุบลราชธานี โทร 045 353052

เปิดรับสมัครวันที่ : 25 กันยายน 2566 - 30 กันยายน 2566

สอบวันที่ : 20 ตุลาคม 2566 09.30-12.30

<mark>จำนวนผู้สมัคร</mark> : 0/84

#### ค่าใช้จ่ายในการสมัคร :

1.นักศึกษา มหาวิทยาลัยอุบลราชธานี **(กรณีขอรับเฉพาะใบรายงานผลสอบ): 1400 บาท** 2.นักศึกษา มหาวิทยาลัยอุบลราชธานี **(กรณีขอรับใบรายงานผลสอบพร้อมภาพถ่าย) : 1700 บาท** 3.บุคลากรมหาวิทยาลัยอุบลราชธานี : **1700 บาท** 4. บุคลากรภายนอก : **2300 บาท** 

#### ประเภทผู้สมัคร : บุคคลภายนอก

🕼 ลงทะเบียนการสอบรอบนี้ (บุคคลภายนอก 2300 บาท)

### Step 10 : Apply now

ลงทะเบียนไว้แล้ว Logout

รอบการสอบ

User : ศิริอนงค์ แสงกระจ่าง (Sirianong Saengkrajang) - ประเภท : บุคคลภายนอก

### <mark>APPLY NOW</mark> เปิดรับสมัครสอบ TOEIC TESTING @UBU

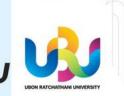

#### TEST DATE:

Friday, 20 October 2023 : รอบเช้า จำนวน 84 ที่นั่ง

#### TEST FEE:

- นักศึกษามหาวิทยาลัยอุบลราชธานี 1,400 และ 1,700 บาท
- บุคลากรมหาวิทยาลัยอุบลราชธานี 1,700 บาท
- บุคคลภายนอก 2,300 บาท

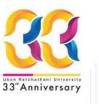

\*\*\*โปรดศึกษารายละเอียดการสมัครสอบก่อนทำการสมัคร For more information: Please contact us via inbox FB Page or Tel. 045 353052

### TOEIC รอบเช้า วันที่ 20 ตุลาคม 2566

TOEIC รอบเช้า วันที่ 20 ตุลาคม 2566

\*\*\*โปรดศึกษารายละเอียดการสมัครสอบในหน้า Home => News => TOEIC Testing @UBU ก่อน ทำการสมัคร\*\*\*

สอบถามข้อมูลเพิ่มเติม Facebook Page: สำนักงานวิเทศสัมพันธ์ มหาวิทยาลัยอุบลราชธานี โทร 045 353052

เปิดรับสมัครวันที่ : 25 กันยายน 2566 - 30 กันยายน 2566

**สอบวันที่** : 20 ตุลาคม 2566 09.30-12.30

<mark>จำนวนผู้สมัคร</mark> : 0/84

#### ค่าใช้จ่ายในการสมัคร :

1.นักศึกษา มหาวิทยาลัยอุบลราชธานี **(กรณ์ขอรับเฉพาะใบรายงานผลสอบ): 1400 บาท** 2.นักศึกษา มหาวิทยาลัยอุบลราชธานี **(กรณ์ขอรับใบรายงานผลสอบพร้อมภาพถ่าย) : 1700 บาท** 3.บุคลากรมหาวิทยาลัยอุบลราชธานี : **1700 บาท** 4. บุคลากรภายนอก : **2300 บาท** 

#### ประเภทผู้สมัคร : บุคคลภายนอก

Apply now! -

#### 🕼 ลงทะเบียนการสอบรอบนี้ (บุคคลภายนอก 2300 บาท)

### **Step 11 : Click to upload files**

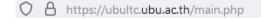

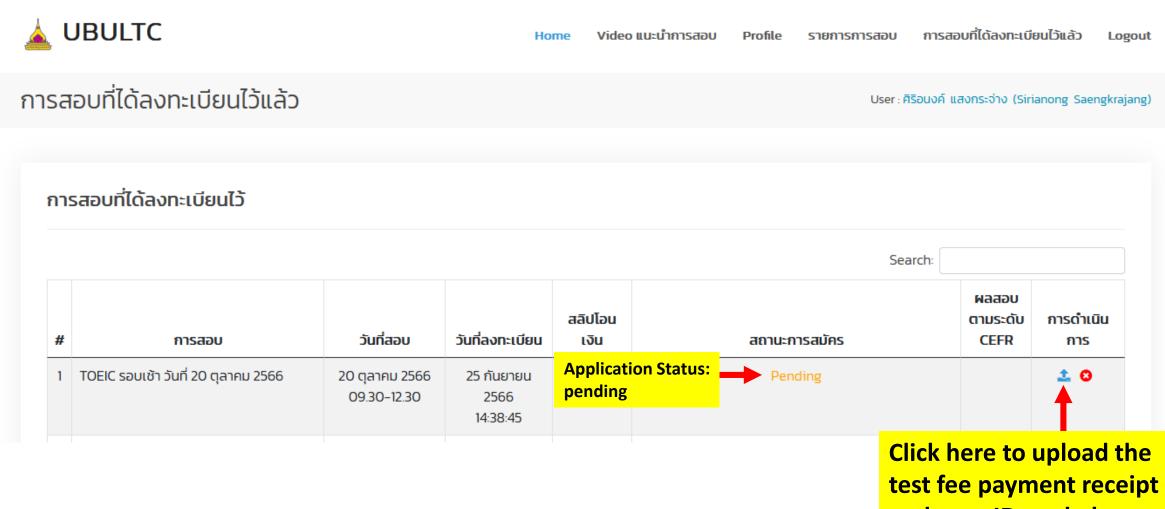

and your ID card photo

## **Step 12 : Upload files**

### Upload Slip/Picture File

| © รูป Slip การโอนค่าสมัคร                                                                                                    |                                                                                                    |
|----------------------------------------------------------------------------------------------------|----------------------------------------------------------------------------------------------------|
| เรียกดู ไม่มีไฟล์ที่ถูกเลือก                                                                                                    | Test fee receipt (.jpg file)                                                                                                    |
| Ell รูปถ่ายผู้สมัคร (UBU Test) / บัตรนักศึกษา/บัตรประชาชน (TOEIC)<br>เรียกดุ ไม่มีไฟล์ที่ถูกเลือก                                                                                                    | ID card/student ID card/Passport photo<br>(.jpg or .png file)                                                                                                    |
| <b>1. เอกสารที่ต้องแบบในการสมัคร UBU Test</b> : File Attached with the Application<br>รูปถ่ายหน้าตรง ขนาด 2 นิ้ว<br>Photo size 2 inches<br>รูปแบบไฟล์เป็น.jpg หรือ .png เท่านั้น                                                                                                    | n Form for UBU Test                                                                                                    |
| <ul> <li>Dnly .jpg or .png file</li> <li>2. หลักฐานการสมัครสอบ TOEIC</li> <li>เมักศึกษา มหาวิทยาลัยอุบลราชธานี</li> <li>1.1 นักศึกษา มหาวิทยาลัยอุบลราชธานี</li> <li>1.1.1 นัตรนักศึกษาที่ยังไม่หมดอายุ</li> <li>1.1.2 สลิปการไอน/หลักฐานการชำระค่าสมัครสอบ จำนวน 1,400 บาท</li> <li>1.2 นักศึกษา มหาวิทยาลัยอุบลราชธานี กรณีขอรับใบรายงานผลสอบพร้อมภาพถ่าย</li> </ul> | <ul> <li>See the attached file conditions then upload</li> <li>UBU Students (student ID card)</li> <li>UBU Staff (staff ID card)</li> <li>Others (ID card/passport)</li> </ul> |
| 1.2.1 บัตรนักศึกษาที่ยังไม่หมดอายุ<br>1.2.2 สลิปการโอน/หลักฐานการชำระค่าสมัครสอบ จำนวน 1,700 บาท<br><b>2. บุคลากร มหาวิทยาลัยอุบลราชธานี</b><br>2.1 บัตรข้าราชการ/พนักงานมหาวิทยาลัยอุบลราชธานี<br>2.2 สลิปการโอน/หลักฐานการชำระค่าสมัครสอบ จำนวน 1,700 บาท                                                                                                    |                                                                                                    |

3.1 บัตรประจำตัวประชาชน/Passport 3.2 สลิปการโอน/หลักฐานการชำระค่าสมัครสอบ จำนวน 2,300 บาท

# **Step 13 : Check the uploaded files**

| L   | JBULTC                              |                               | Но                             | me Video                                     | ว แนะนำการสอบ   | Profile | รายการการสอบ | การสอบที่ได้ลงทะเบี       | ຍນໄວ້ແລ້ວ Logoເ   |
|-----|-------------------------------------|-------------------------------|--------------------------------|----------------------------------------------|-----------------|---------|--------------|---------------------------|-------------------|
| ารส | อบที่ได้ลงทะเบียนไว้แล้ว            |                               |                                |                                              |                 |         | User : Ā     | เรือนงค์ แสงกระจ่าง (Siri | anong Saengkrajan |
|     |                                     |                               |                                |                                              |                 |         |              |                           |                   |
| การ | รสอบที่ได้ลงทะเบียนไว้              |                               |                                |                                              |                 |         |              |                           |                   |
|     |                                     |                               |                                |                                              |                 |         | Sea          | arch:                     |                   |
| #   | การสอบ                              | วันที่สอบ                     | วันที่ลงทะเบียน                | สลิปโอน<br>เงิน                              |                 | สถานะก  | ารสมัคร      | ผลสอบ<br>ตามระดับ<br>CEFR | การดำเนิน<br>การ  |
| 1   | TOEIC รอบเช้า วันที่ 20 ตุลาคม 2566 | 20 ตุลาคม 2566<br>09.30-12.30 | 25 กันยายน<br>2566<br>14:38:45 |                                              |                 | Pend    | ding         |                           | <b>1</b> O        |
|     |                                     |                               | your u<br>fee rece             | you can<br>iploaded<br>eipt and<br>f ID carc | d test<br>photo |         |              |                           |                   |

## Step 14 : Check the successful application

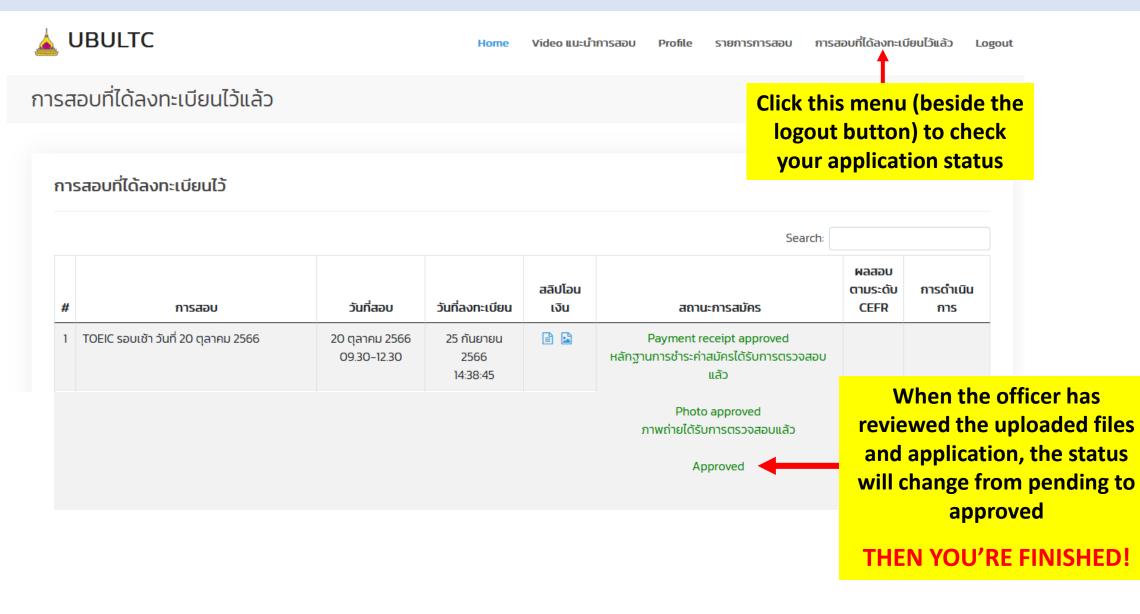